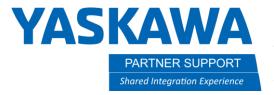

This document captures ideas, experiences, and informal recommendations from the Yaskawa Partner Support team. It is meant to augment – not supersede manuals or documentation from motoman.com. Please contact the Partner Support team at partnersupport@motoman.com for updates or clarification.

# Using Variables in place of Speed and Time Values in MotoSim

#### Introduction:

When working on a concept simulation it can be a pain having to constantly change speed and time values to optimize cycle-time. Instead of wasting time changing each instruction value, a variable can be set at the point of the creation of the programmed move instruction.

### How-To Create a Variable in place of a Speed Value:

The process is simple.

- 1. Have an active job open and before recording the programmed point go into detail edit.
- 2. Cursor over to the speed drop-down list and select a variable.

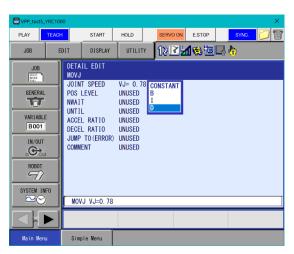

3. Select enter to record the position...using a variable for a set speed.

Continue to use the same variable for all similar programmed moves.

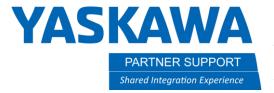

This document captures ideas, experiences, and informal recommendations from the Yaskawa Partner Support team. It is meant to augment – not supersede manuals or documentation from motoman.com. Please contact the Partner Support team at partnersupport@motoman.com for updates or clarification.

## How-To Set and Modify Speed Variables:

To set and/or modify a variable used in place of a hard-coded value:

- 1. Select the Simulation Tab in MotoSim
- 2. Select the Variable Monitor button
- 3. A side panel will open...select ADD

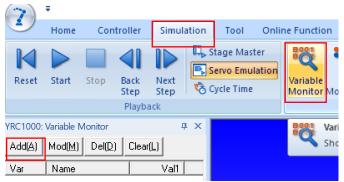

4. In the window that appears, define the variable created previously, the value, and a name (if needed).

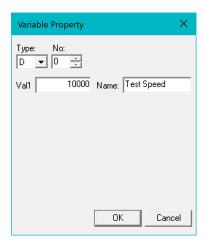

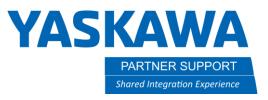

This document captures ideas, experiences, and informal recommendations from the Yaskawa Partner Support team. It is meant to augment – not supersede manuals or documentation from motoman.com. Please contact the Partner Support team at partnersupport@motoman.com for updates or clarification.

5. The Value will appear in the listing and can be changed at any time...affecting all programmed commands using that variable.

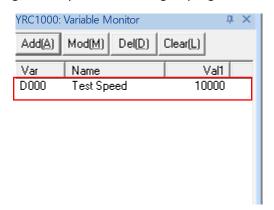

Note: This process can be used for other values like Time.

## Variable Syntax Examples:

| For DX200 & Older       |                                    |                   | For YRC1000 & Newer      |                                   |                   |
|-------------------------|------------------------------------|-------------------|--------------------------|-----------------------------------|-------------------|
| Time as Variable:       | Speed as Variable Use "D" variable | Count as Variable | Time as Variable:        | Speed as Variable                 | Count as Variable |
| Use "I" variable        |                                    | Use "B" variable  | Use "I" variable         | Use "D" variable                  | Use "B" variable  |
| .50 SEC                 | MOVJ 75%                           | PALLET 1 COUNT    | .50 SEC                  | MOVJ 75%                          | PALLET 1 COUNT    |
| SET 1098 50             | SET D050 7500                      | SET B010 1        | SET 1098 500             | SET D050 7500                     | SET B010 1        |
| 1 SEC                   | MOVL 800MM/SEC                     | PALLET 2 COUNT    | 1 SEC                    | MOVL 800MM/SEC                    | PALLET 2 COUNT    |
| SET 1099 100            | SET D060 8000                      | SET B020 1        | SET 1099 1000            | SET D060 8000                     | SET B020 1        |
| 20 SEC<br>SET 1097 2000 | MOVL 1600MM/SEC<br>SET D070 16000  |                   | 20 SEC<br>SET 1097 20000 | MOVL 1600MM/SEC<br>SET D070 16000 |                   |
| .25 SEC<br>SET 1096 25  |                                    |                   | .25 SEC<br>SET 1096 250  |                                   |                   |